## JOB SHEET 1-2-2-1

### (U)EXPORTING A JOB DUTY TASK ANALYSIS (JDTA) SPREADSHEET FROM CONTENT PLANNING MODULE (CPM)

### A. INTRODUCTION

Follow the steps on this sheet to export a JDTA Spreadsheet.

### B. EQUIPMENT

- 1. Software
	- a. (U) CPM Training Website
	- b. (U) Microsoft Excel

### C. REFERENCES

1. (U) CPM User's Manual

### D. SAFETY PRECAUTIONS

None.

E. SELF-TEST QUESTIONS

None.

#### F. JOB STEPS

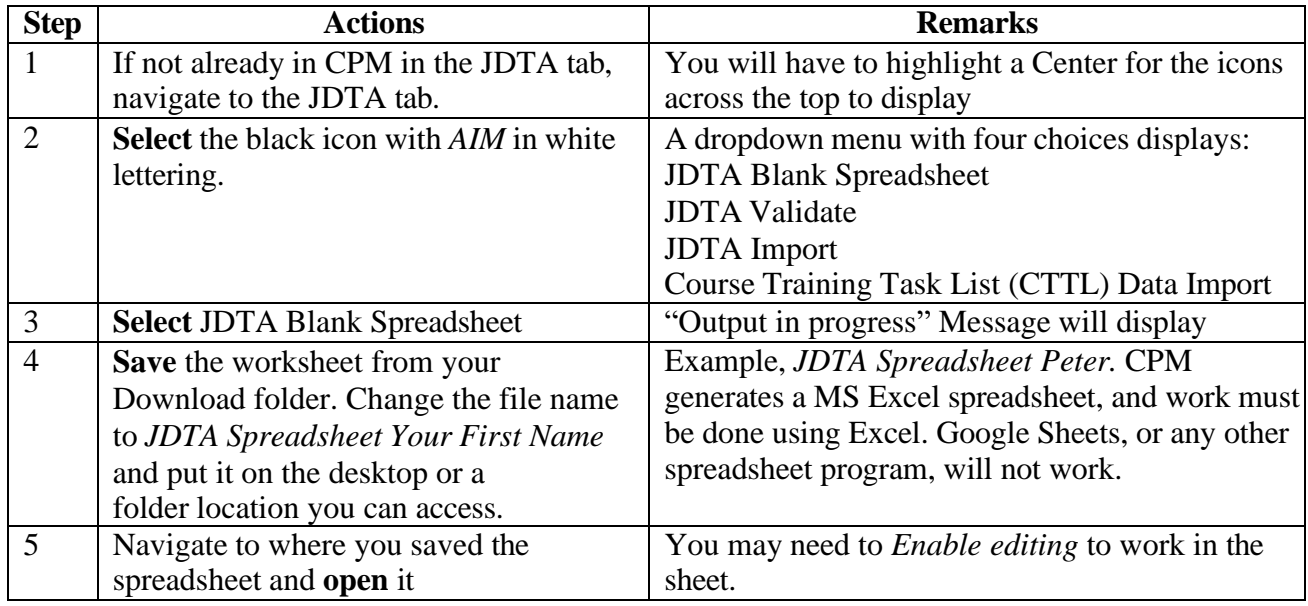

**FOR TRAINING USE ONLY** 1

## JOB SHEET 1-2-2-2

### (U)ADDING DATA TO THE JOB DUTY TASK ANALYSIS (JDTA) SPREADSHEET

#### A. INTRODUCTION

This sheet takes you through the steps to add data to the JDTA Spreadsheet from Content Planning Module (CPM). The data must be entered in the same way it is entered in CPM.

#### B. EQUIPMENT

- 1. Software
	- a. (U) Microsoft Excel
	- b. (U) CPM Training Website

#### C. REFERENCES

- 1. (U) CPM User's Manual
- D. SAFETY PRECAUTIONS

None.

E. SELF-TEST QUESTIONS

None.

F. JOB STEPS

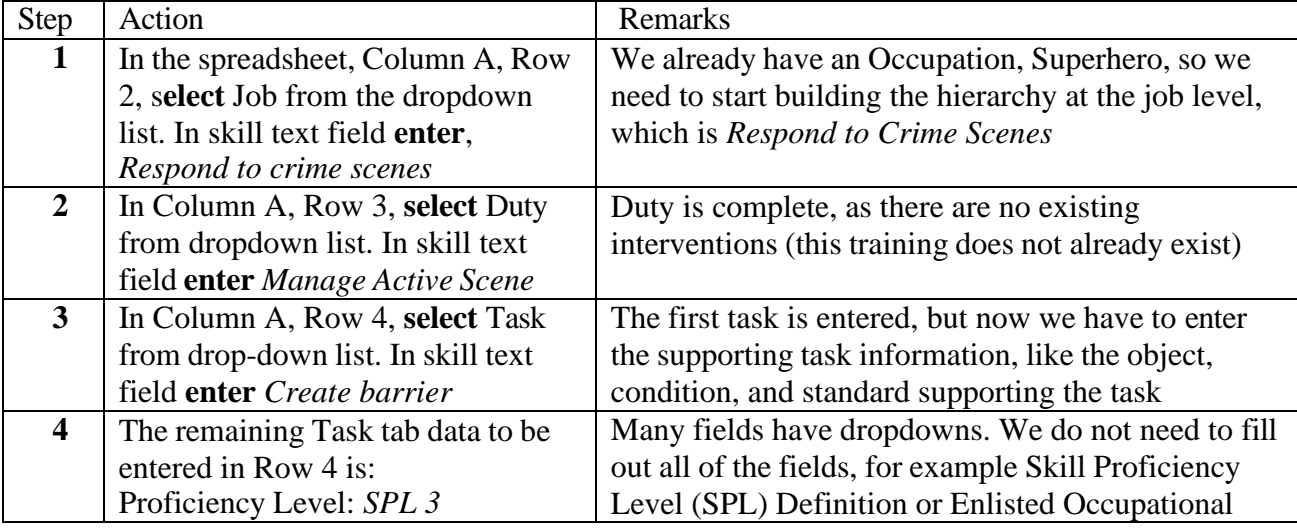

**FOR TRAINING USE ONLY** 2

# **UNCLASSIFIED**

# **UNCLASSIFIED**

## TRAINEE GUIDE

Job Sheet 1-2-2-2 Sheet 2 of 2

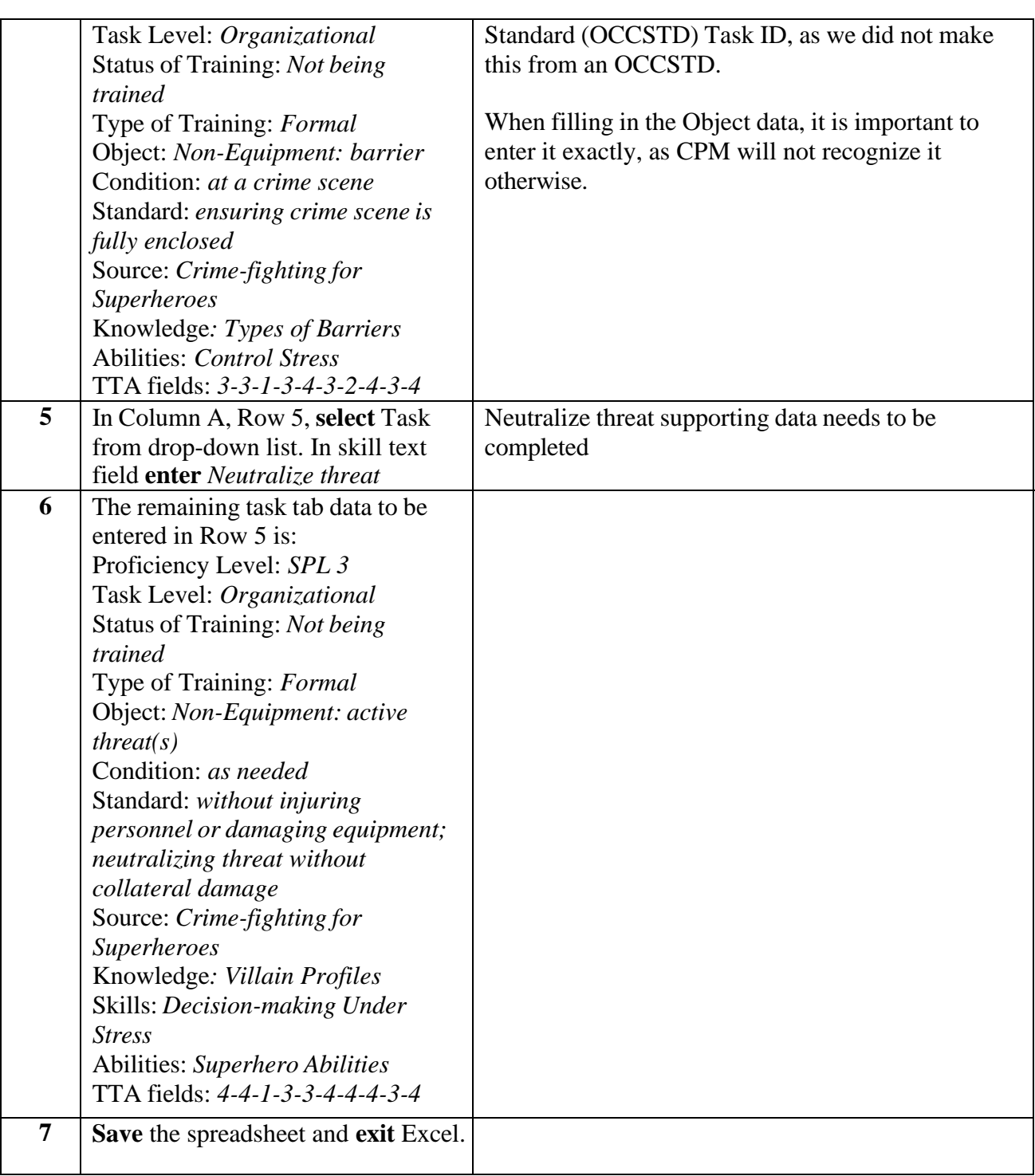

# **FOR TRAINING USE ONLY** 3

## JOB SHEET 1-2-2-3

### (U)VALIDATING AND IMPORTING A JOB DUTY TASK ANALYSIS (JDTA) SPREADSHEET

### A. INTRODUCTION

This sheet walks you through validating and importing a JDTA Spreadsheet.

### B. EQUIPMENT

- 1. Software
	- a. (U) Microsoft Excel
	- b. (U) CPM Training Website

### C. REFERENCES

- 1. (U) CPM User's Manual
- D. SAFETY PRECAUTIONS

None.

E. SELF-TEST QUESTIONS

None.

F. JOB STEPS

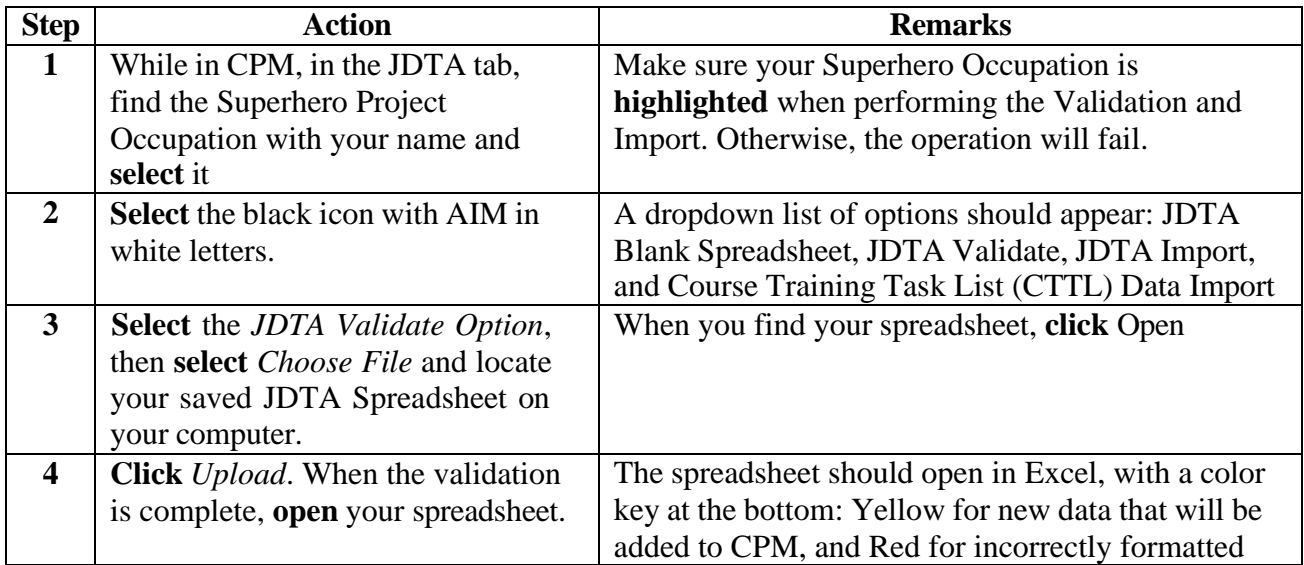

## **FOR TRAINING USE ONLY** 4

# **UNCLASSIFIED**

# TRAINEE GUIDE

Job Sheet 1-2-2-3 Sheet 2 of 2

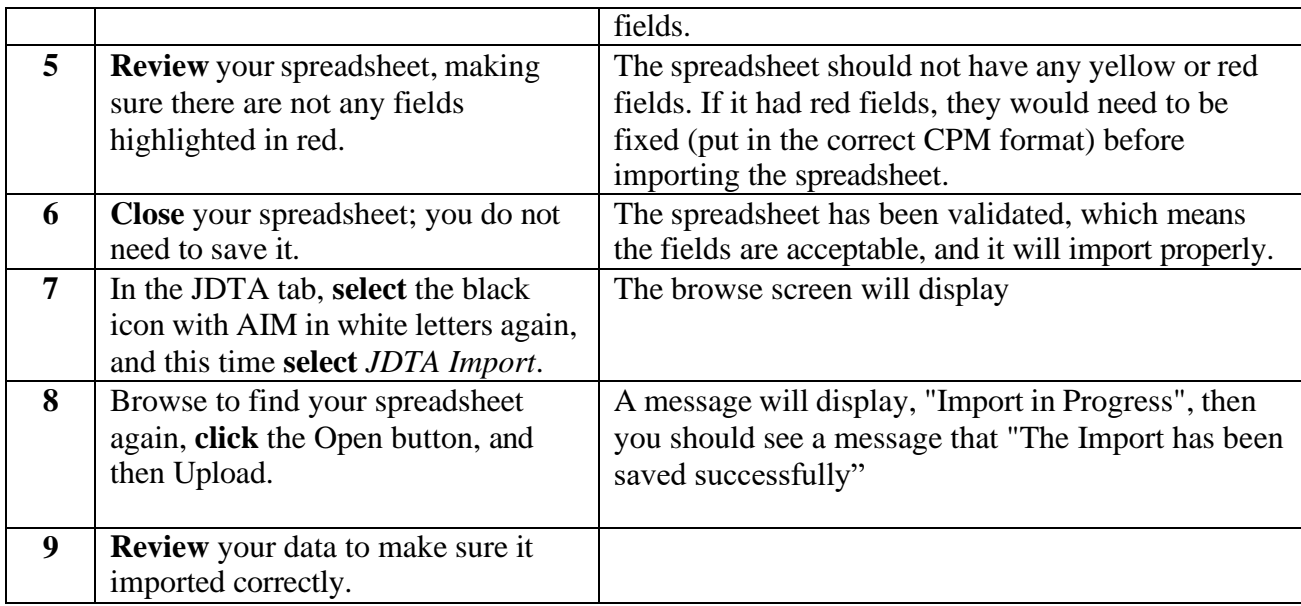